Article [Evgeny Shvarov](https://community.intersystems.com/user/evgeny-shvarov) · Jun 8, 2016 1m read

## **How to post an article from Word or Google Docs**

Hi, Community!

If you prepare your longread for DC in Microsoft Word or Google Docs there is one very easy way how to add your formatted text and images in DC post at once.

To make it do the following:

1.Click Create Post on Developer Community.

2. Copy all the text in Word o GDocs to the buffer.

3. Click the button Paste from word (see the shot):

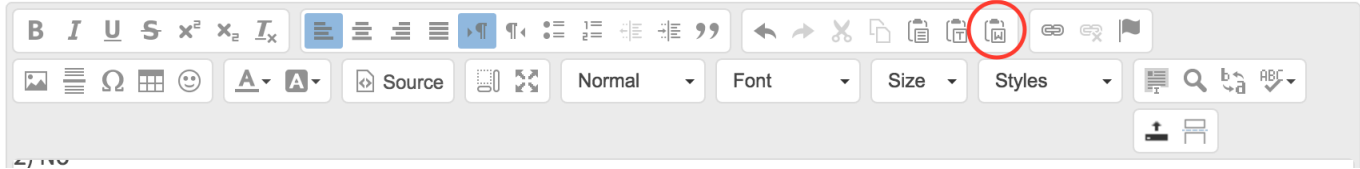

4. Paste the text to the opened window an press OK.

## **Paste from Word**

Because of your browser security settings, the editor is not able to access your clipboard data directly. You are required to paste it again in this window.

Please paste inside the following box using the keyboard (Ctrl/Cmd+V) and hit OK

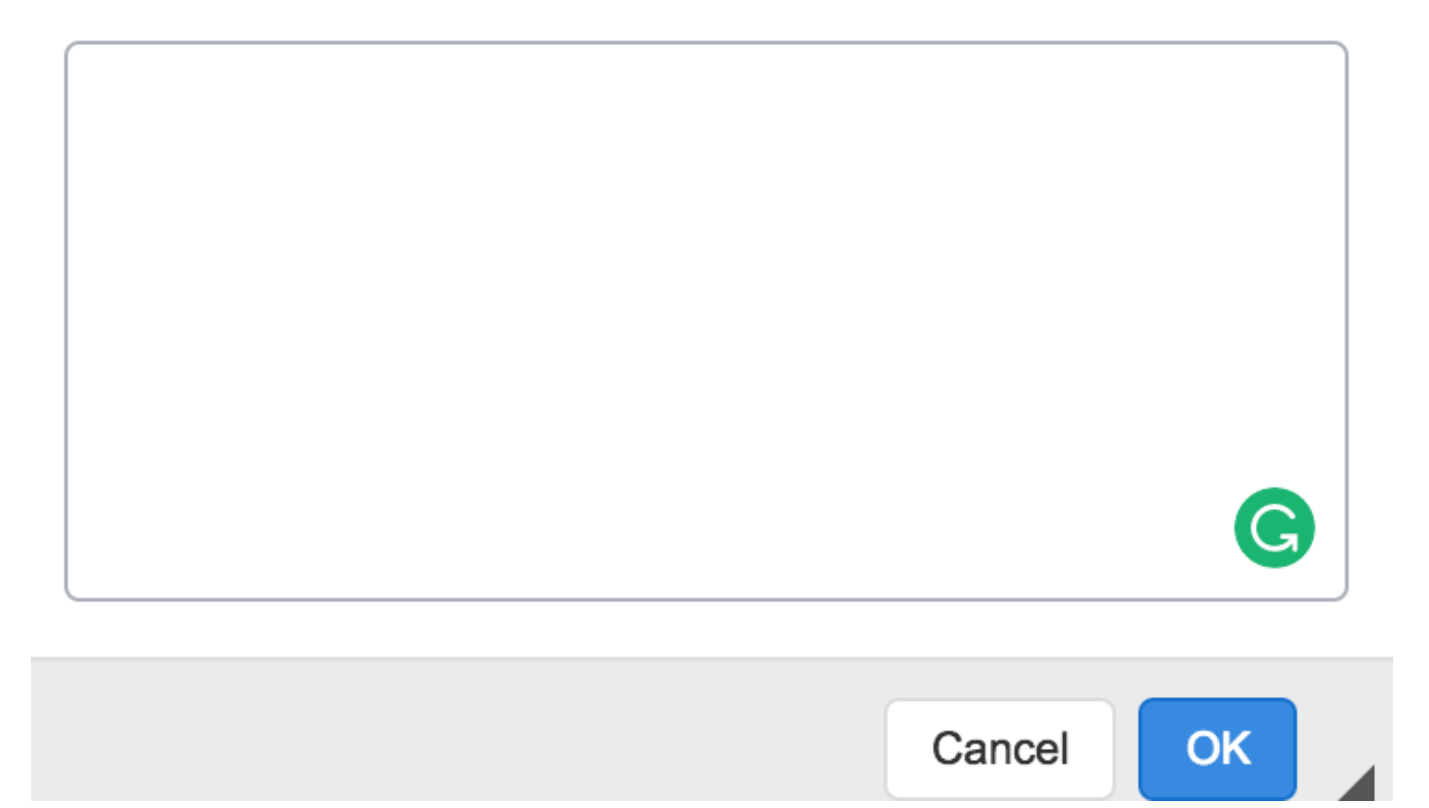

5. See the formatted text with images in your post. Save it as a draft or post it.

[#DC Feedback](https://community.intersystems.com/tags/dc-feedback) [#Developer Community FAQ](https://community.intersystems.com/tags/developer-community-faq)

Source URL:<https://community.intersystems.com/post/how-post-article-word-or-google-docs>

×